Create an Bookshop.org account

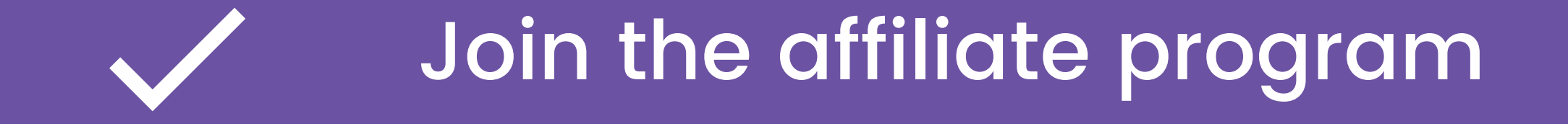

## Fill in your affiliate profile information

## Earn commission on sales through your storefront

# **Become an Affiliate**

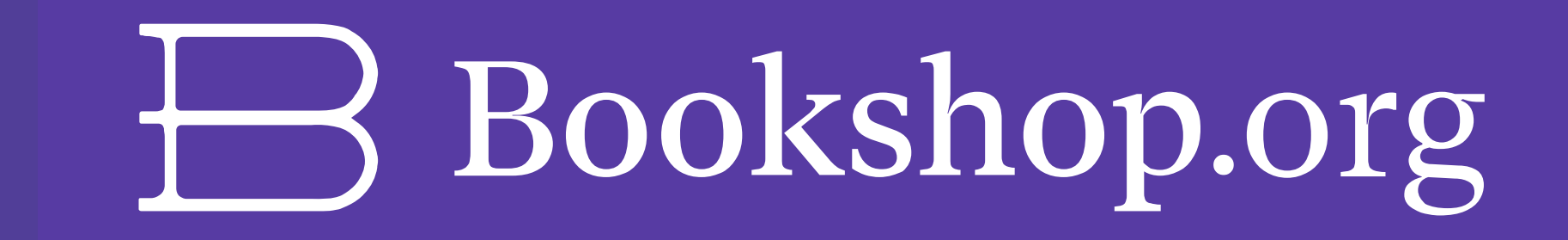

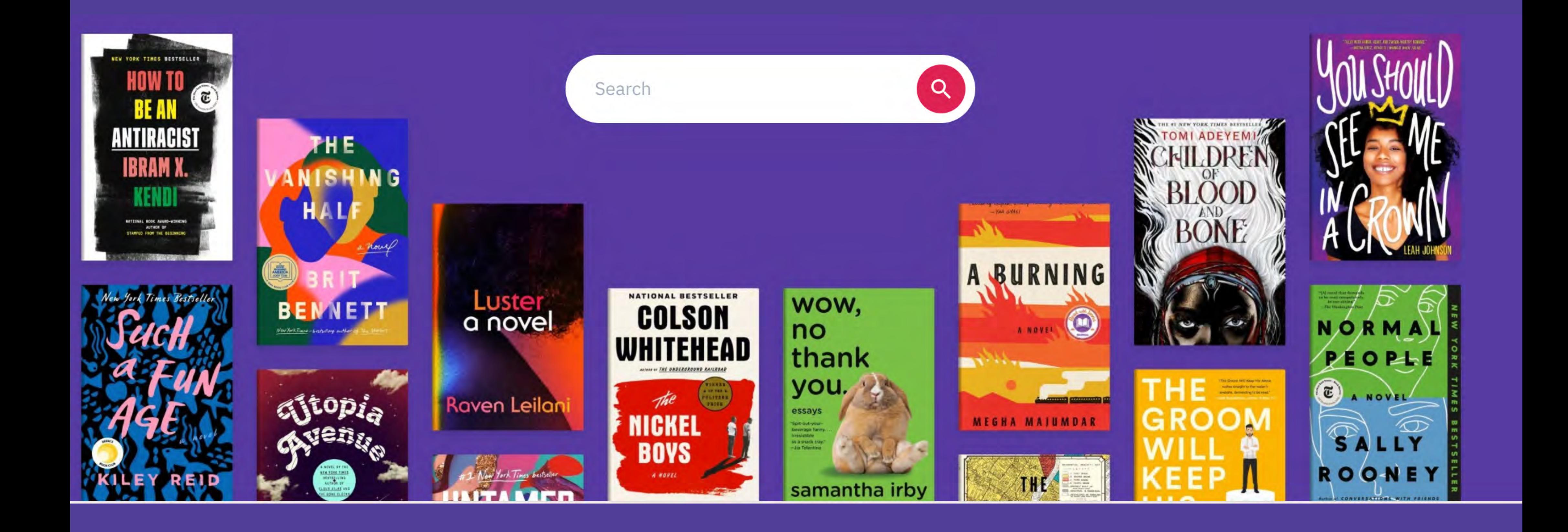

# **Guide to Building your Storefront**

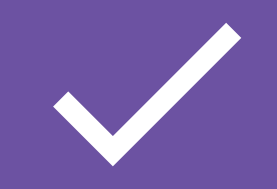

# **Step 1: Create a Bookshop.org Account**

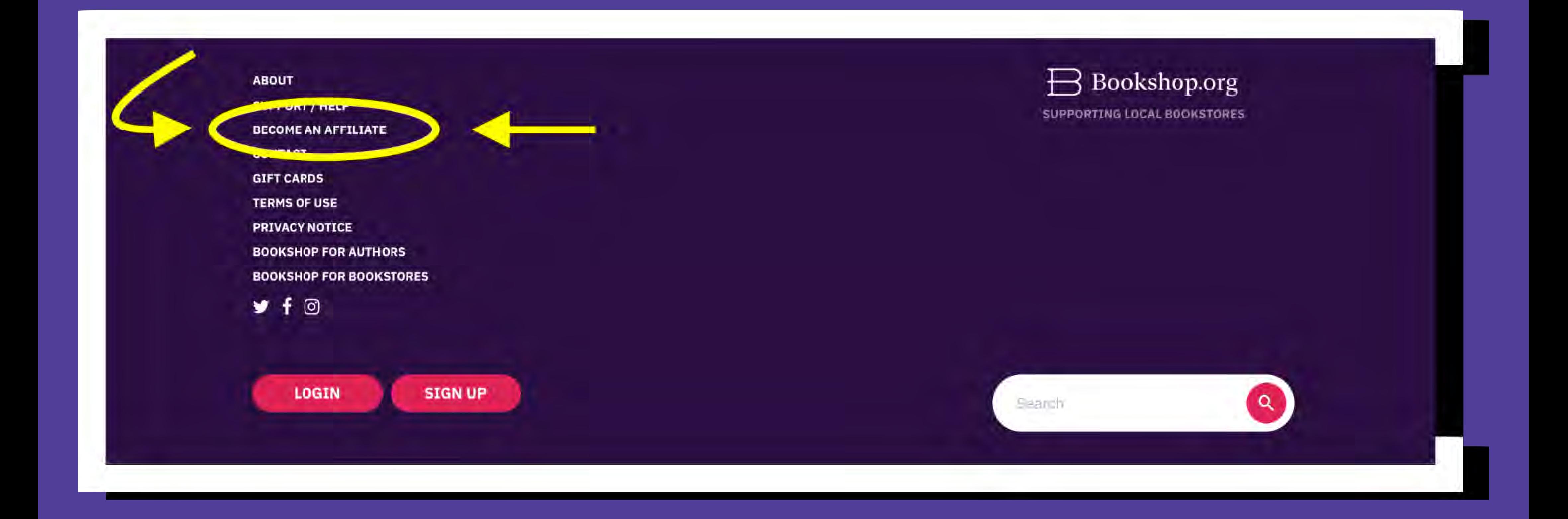

## To become an affiliate, the first thing you'll need is a [Bookshop.org](https://bookshop.org/) account. Please visit our platform, scroll [to the bottom of our homepage and click "Become an](https://bookshop.org/affiliates/profile/introduction) filiate."

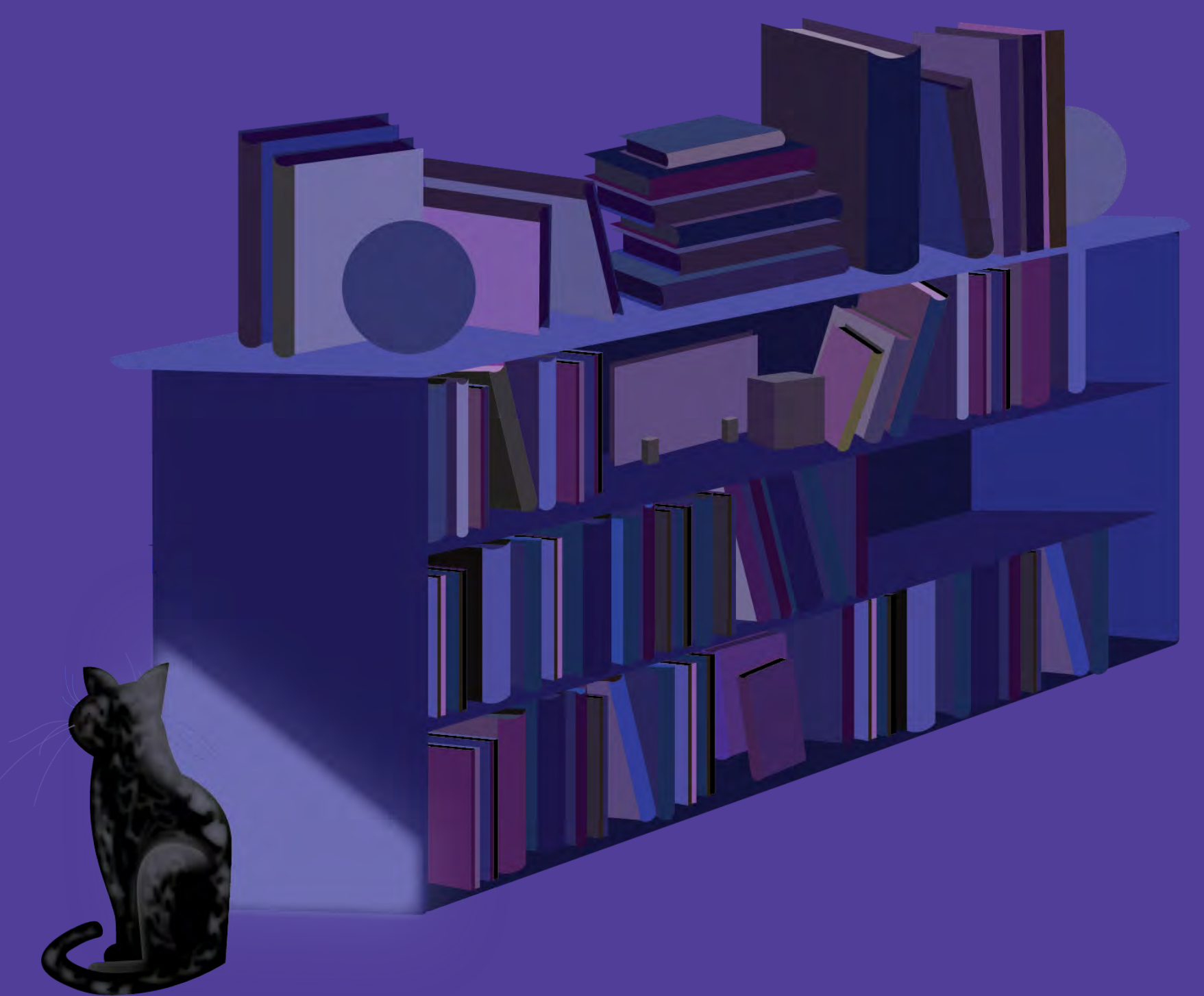

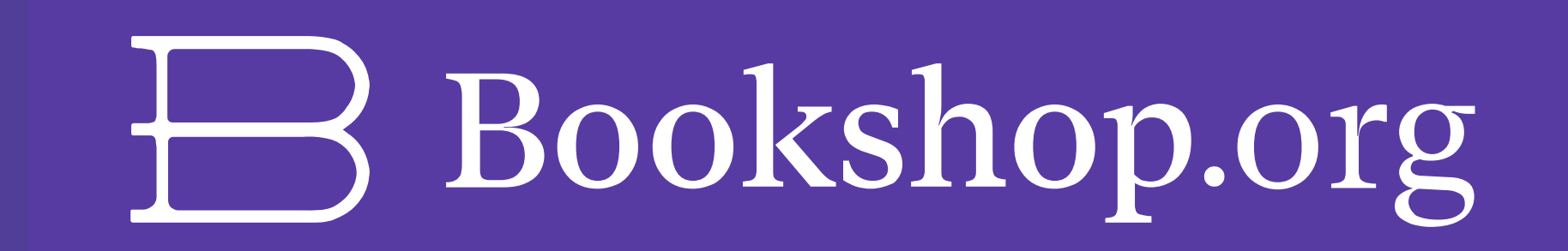

## Click the pink "Join the Affiliate Program" button, which will prompt you to create an account using your email address and any password you desire.

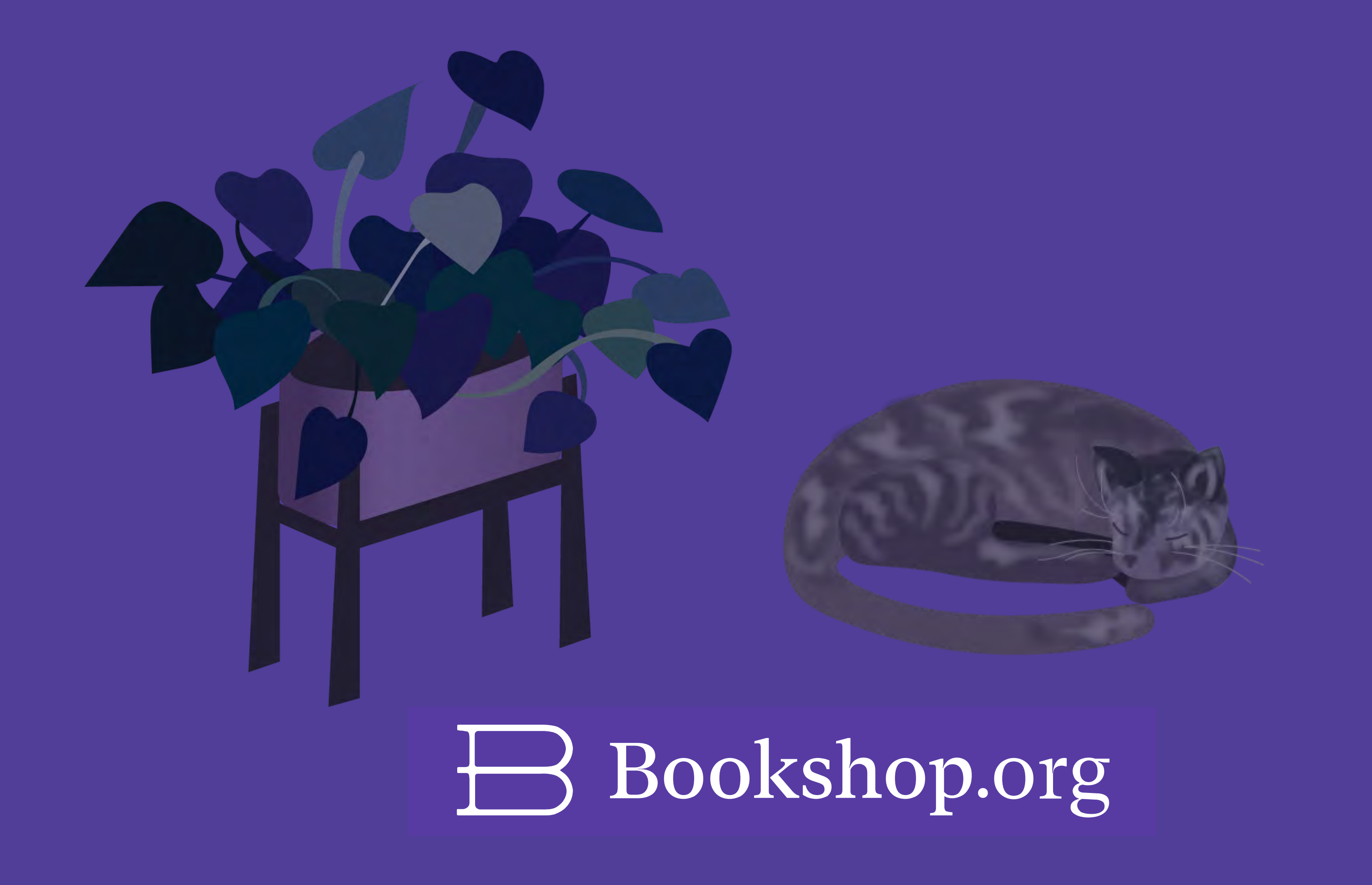

# **Step 2: Join the Affiliate Program**

**JOIN THE AFFILIATE PROGRAM** 

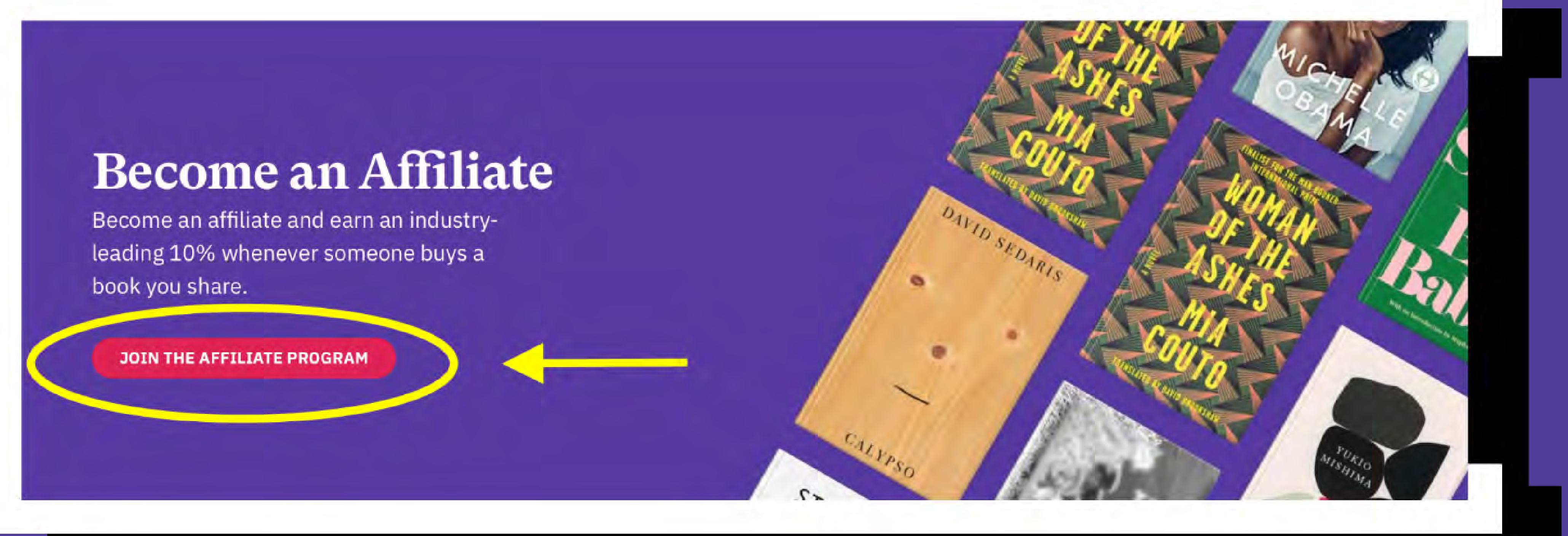

Input the affiliate information you wish to appear on

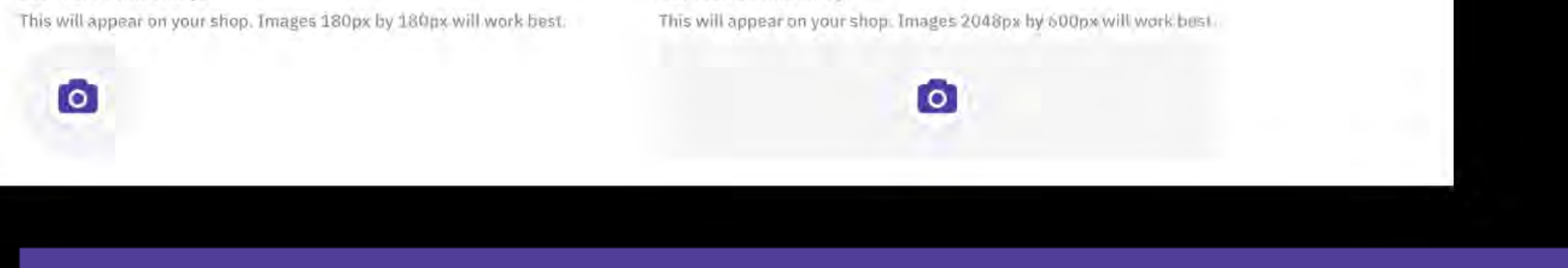

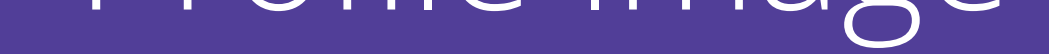

- Profile Image
- Social Media Links
- "About" Section
- URL
- Storefront Name
- your profile's page:

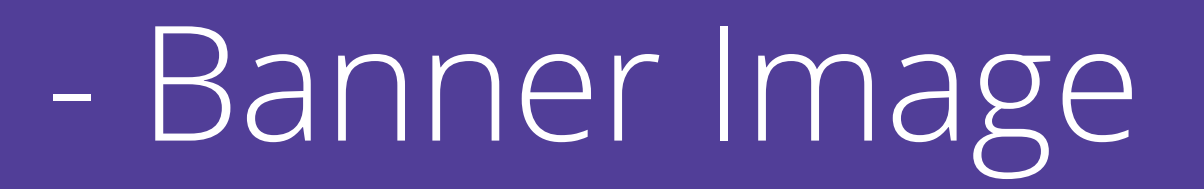

## \*NOTE: for your storefront URL, you **do not** need to enter "www." or ".com" in the URL field.

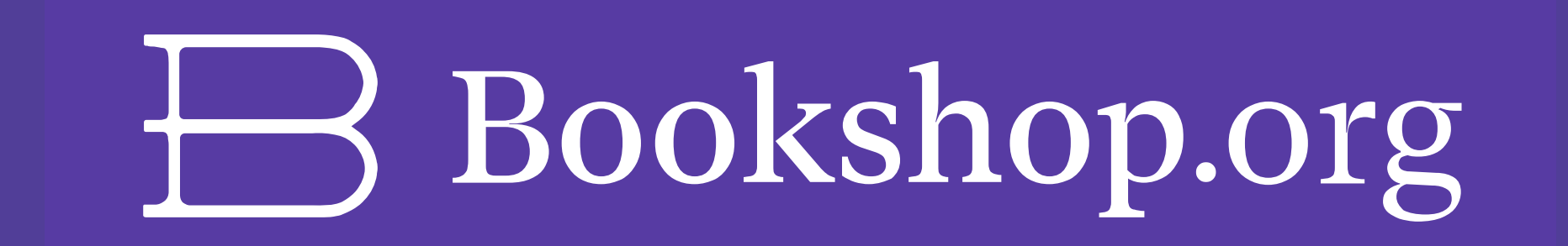

# **Step 3: Fill in your Storefront Information**

## **Become an affiliate**

Copy and share links and earn 10% of every sale. Curate lists of your favorite books and feature them on your profile page - build your own, personal bookshop. It's easy!

## **Shop Name**

This can be your personal name or business name.

## URL For Your Shop On Bookshop's Website

Only letters, numbers, dashes, and underscores.

https://bookshop.org/shop/

#### About

 $B$   $I$   $Q$   $I$   $I$   $I$   $I$   $I$   $I$ PARAGRAPH

Set Your Profile Image

Set Your Banner Image

After you complete filling out your profile information, please be sure to save your changes by clicking the "Save" button at the bottom of the page.

After saving, click "View My Shop" to ensure everything is to your liking.

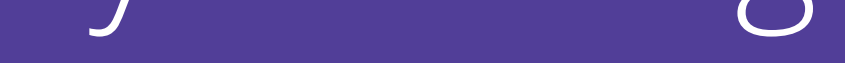

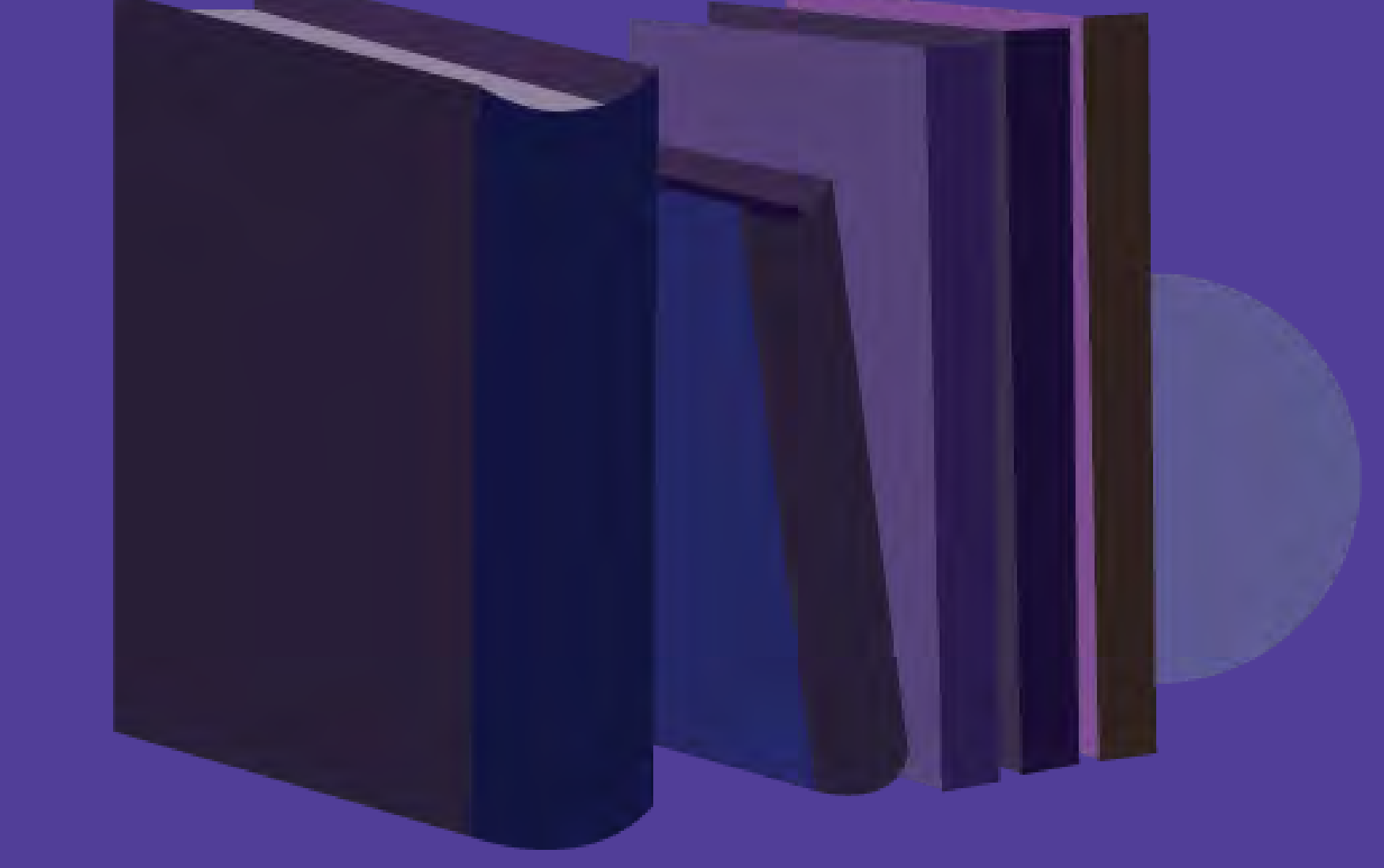

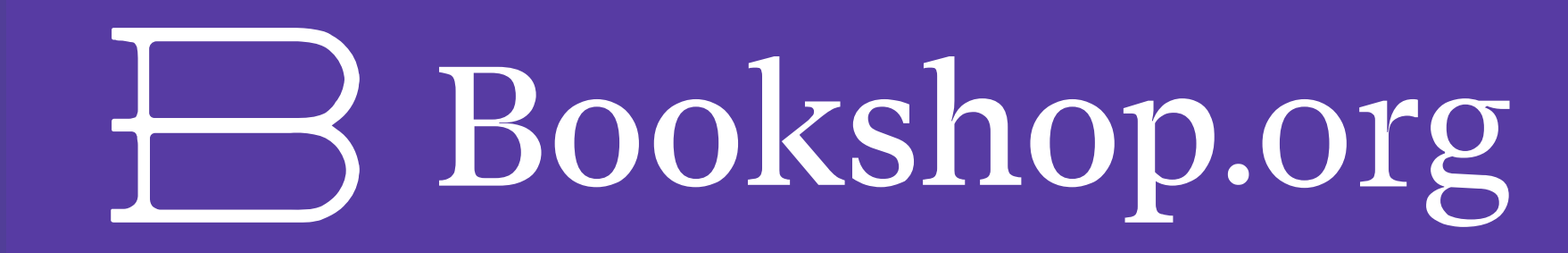

# **Step 4: View your Storefront**

#### Set Your Profile Image

This will appear on your shop. Images 180px by 180px will work best.

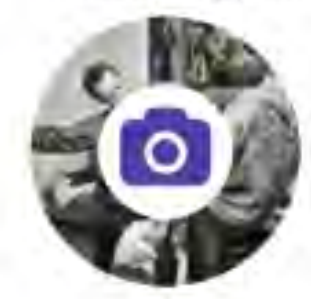

**Facebook Link** 

### Set Your Banner Image

This will appear on your shop, Images 2048px by 600px will work best.

 $\overline{c}$ 

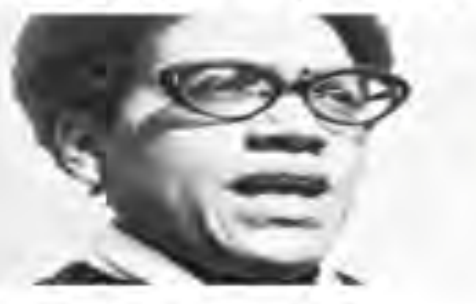

**Instagram Link** 

https://www.instagram.com/inkresidue/?hl=en

### **Twitter Link**

https://twitter.com/inkresidue?lang=en

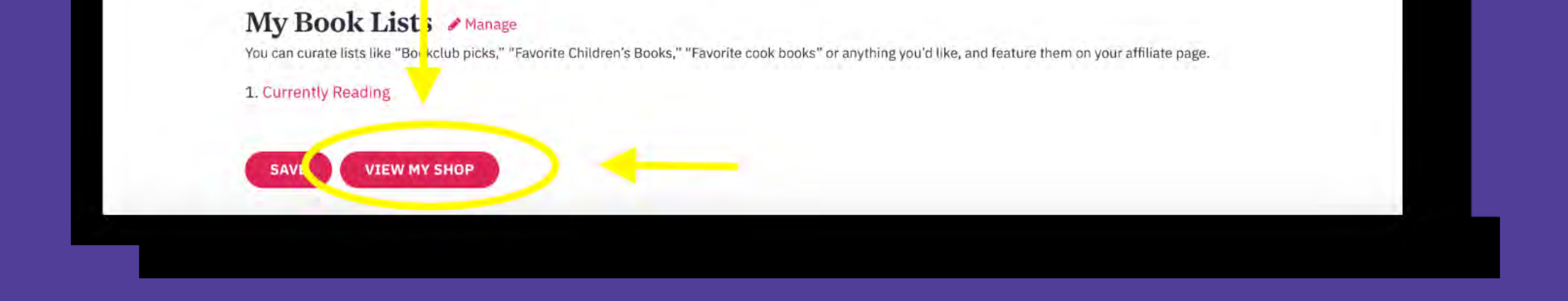

- While you are free to change your storefront URL at any time, please be mindful that any adjustments to your existing affiliate links will no longer work if/when the URL changes.
- Though it is not required to input "www" and ".com" for

your storefront URL, it is required to enter your **full social media URL** in the text fields. o Ex: [http://twitter.com/bookshop\\_org](https://twitter.com/Bookshop_org)

**ATTN Booksellers**: If you are an ABA member, please contact our Partnerships Manager, [Sarah High,](http://bookshop.org/) to ensure your affiliate account is upgraded into our Bookstore Affiliate Program.

ABA member bookstores earn 30% commission of the book's list price for all affiliate sales, while Media Affiliates receive 10% commission of the book's list

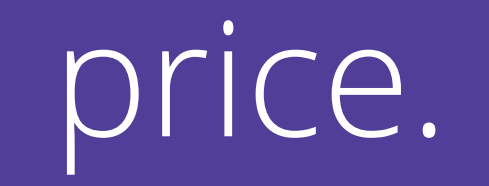

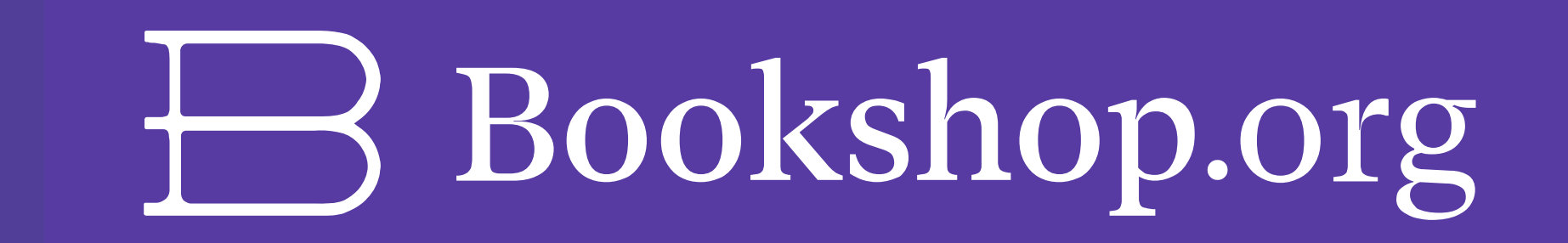

# **Helpful Tips!**